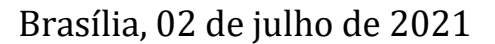

Prezados Coordenadores (as) de Programas PROF,

O objetivo desse documento é apresentar os módulos que devem ser utilizados pelos **programas profissionais em rede para formação de professores da educação básica (PROF)** para a indicação das produções para classificação e dos destaques.

#### 1. Introdução

Conforme apresentado no Boletim Informativo nº 38 disponível na Plataforma Sucupira (Portal do Coordenador > Apoio ao preenchimento > Boletins) e nas páginas das áreas que possuem PROF, o perfil do Coordenador de Programa de Pós-graduação conta com o módulo de Destaques, no qual os programas poderão, após preencherem todas as informações no Coleta, marcar quais produções e egressos são destaques. (**Figura 1**).

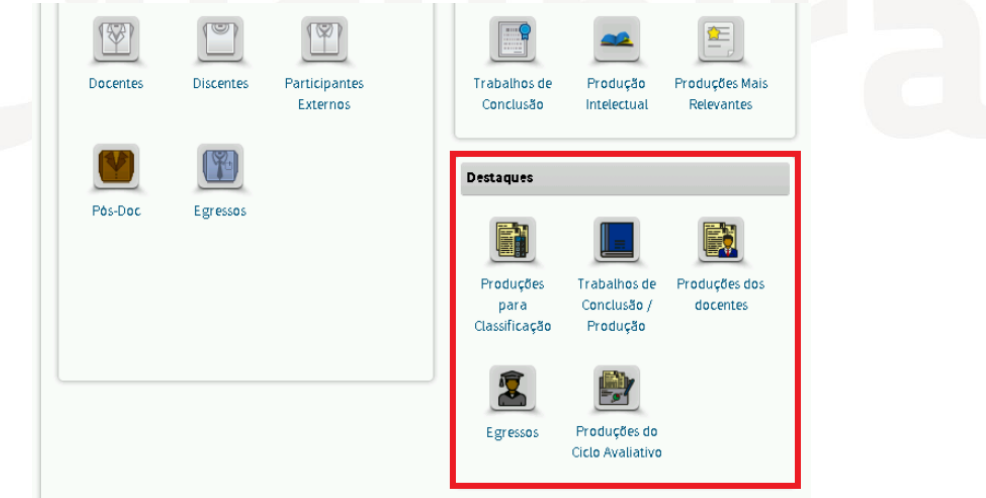

*Figura 1. Módulo de destaques na Plataforma Sucupira*

Quanto ao número e tipo de produtos que devem ser destacados, é importante atentar para a orientação para os PROF, disponível nas páginas das áreas em documento específico intitulado "**Orientações Registro de Resultados e Produções Intelectuais – PROF em rede"**.

**Boletim Sucupira** 

O fluxo padrão para todo o módulo segue as etapas:

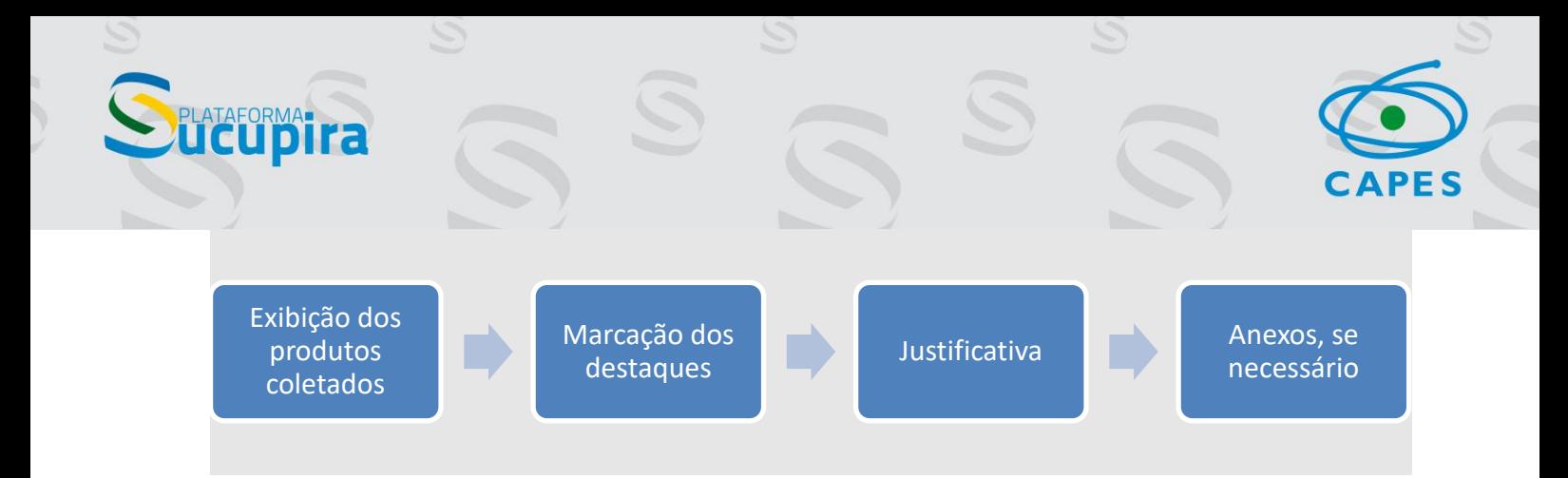

# 2. Quais destaques devem ser indicados pelos Programas PROF?

# 2.1. Menu Produções para Classificação

No menu "Produções para Classificação", estão dispostos em abas os eventos que envolvem a classificação de produções cujo o resultado será um estrato:

- i) Classificação de Livros 2021
- ii) Classificação de Produtos Artísticos 2021
- iii) Classificação de Produtos Técnicos e Tecnológicos 2021

Para cada um desses três eventos, **cada instituição de ensino superior (IES) associada a um programa PROF** deverá indicar **os mesmos produtos** (livros, produtos técnicos-tecnológicos e produtos artísticos) já indicados nos menus "Produções dos Docentes" e "Trabalhos de Conclusão/Produção" para fins de classificação. Os demais tipos/subtipos de produção não serão classificados.

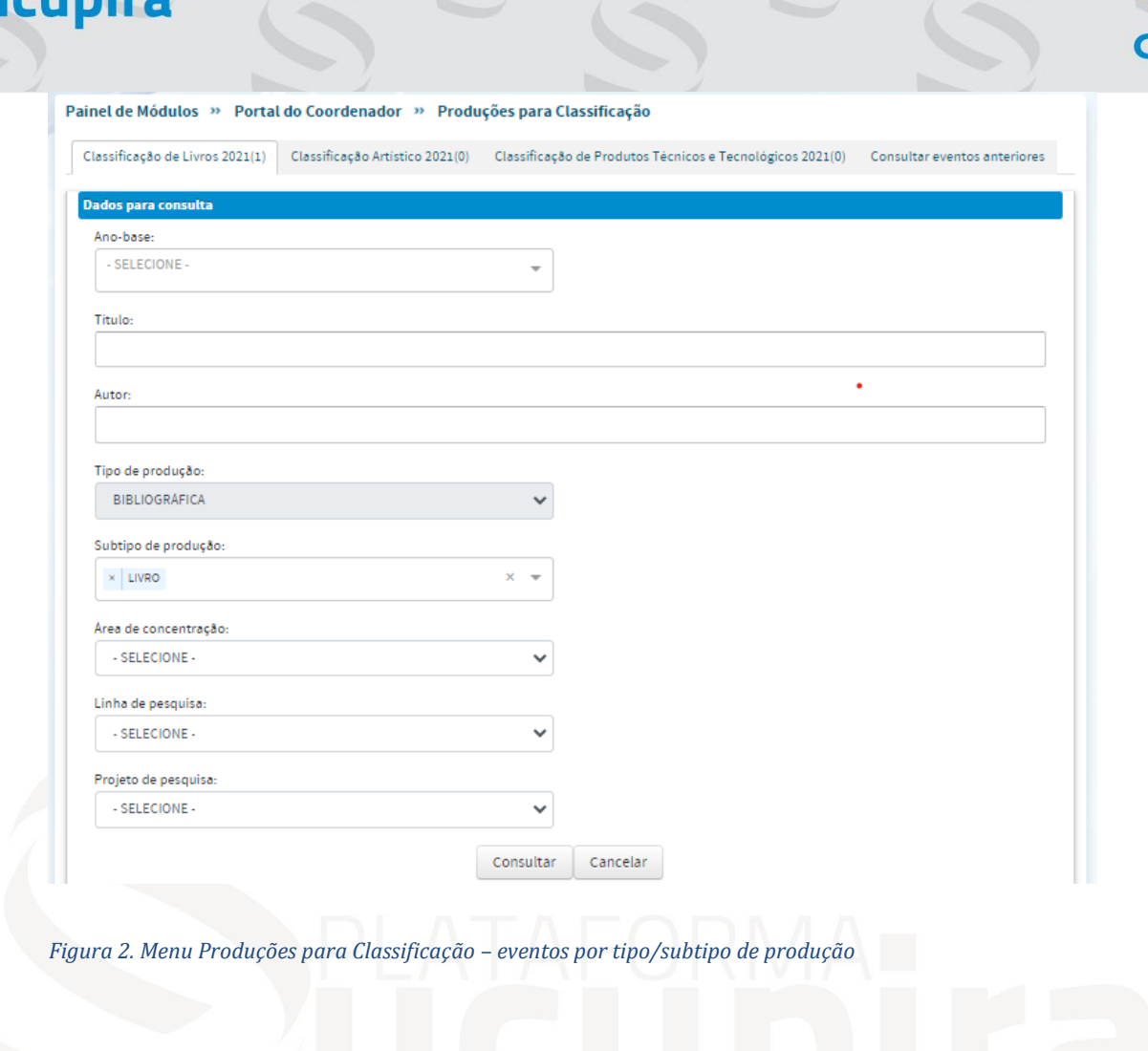

# 2.2 Menu Trabalhos de Conclusão/Produção

AFORMA-

No menu "Trabalhos de conclusão/Produção", os programas PROF devem indicar trabalhos de conclusão de curso e produções que tenham participação discente. O menu dispõe de três eventos:

- i) Indicação de TCC de destaque
- ii) Indicação de Artigos de destaque
- iii) Indicação de produções de destaque para os demais tipos/subtipos

Para o primeiro evento, **cada IES associada deverá indicar somente 1 (um) trabalho de conclusão de curso.**

Considerando conjuntamente os dois eventos restantes, cada IES associada deverá indicar 3 (três) produções intelectuais, sem repetição de discente ou egresso. Sendo assim, os programas poderão optar por:

a) Destacar 3 artigos no evento (ii) e não fazer indicações no evento (iii);

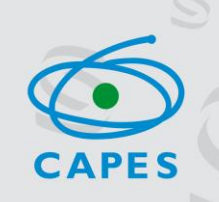

- b) Destacar 3 produções no evento (iii) e não fazer indicações no evento (ii);
- c) Destacar parte das produções no evento (ii) e parte no evento (iii), desde que a soma das indicações não ultrapasse três produções; Obs: O Evento "Indicação de Artigos de Destaque" deve ser utilizado exclusivamente para a indicação de artigos em periódicos dos PROF que tenham a participação de discentes. Artigos vinculados apenas a docentes devem ser informados em lugar próprio.

Obs: A indicação de Artigos de destaque não será avaliada a partir do QUALIS. O Programa deverá considerar a relevância da produção diante da missão do PROF.

**ATENÇÃO**: Os livros, produtos técnicos-tecnológicos e produtos artísticos informados nos eventos (ii) e (iii) **também deverão ser indicados** no Menu "Produções para classificação".

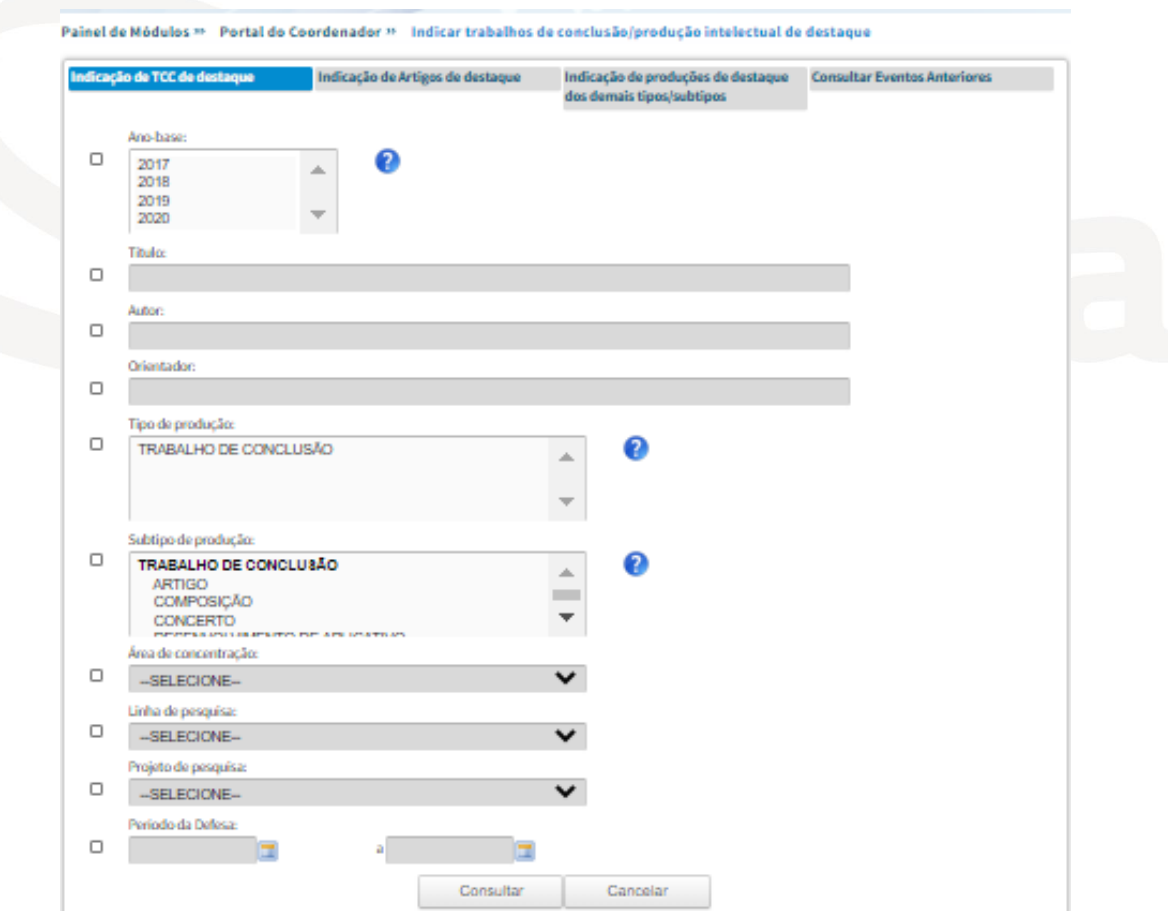

**Boletim Sucupira** 

*Figura 3. Menu Trabalhos de Conclusão/Produção* 

FORMAT T

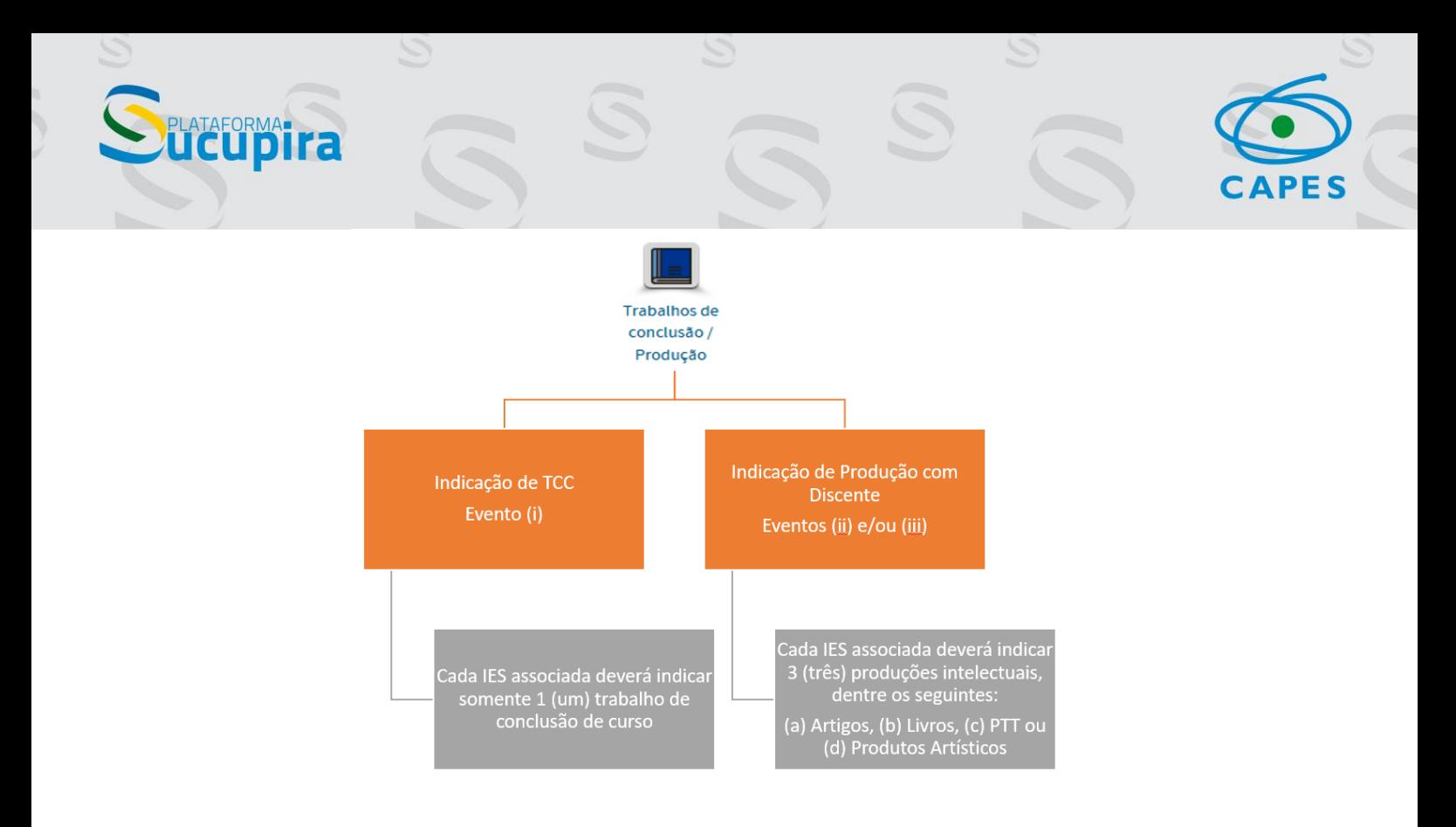

#### 2.3 Menu Produções dos docentes

No menu "Produções dos docentes", cada IES associada deverá indicar até 3 (três) produções intelectuais, sem repetição de docente, com justificativa relativa ao objetivo e adequação ao programa. As produções não podem ser as mesmas das indicadas no menu "Trabalhos de conclusão/Produção e no menu "Egressos" **(as produções não podem ser as mesmas indicadas no item 2.2 e 2.4).**

Obs: A limitação de repetição de docentes diz respeito apenas às próprias indicações do menu "Produções dos Docentes". No entanto, apesar de ser possível repetir docentes indicados em outros menus, é preciso se atentar para o fato de que a distribuição da produção dentro do corpo docente também será objeto de análise da comissão avaliativa.

**ATENÇÃO**: Os livros, produtos técnicos-tecnológicos e produtos artísticos informados neste evento **também deverão ser indicados** no Menu "Produções para Classificação".

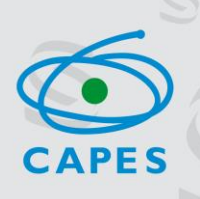

Painel de Módulos » Portal do Coordenador » Indicar produções/trabalhos de conclusão de destaque do docente

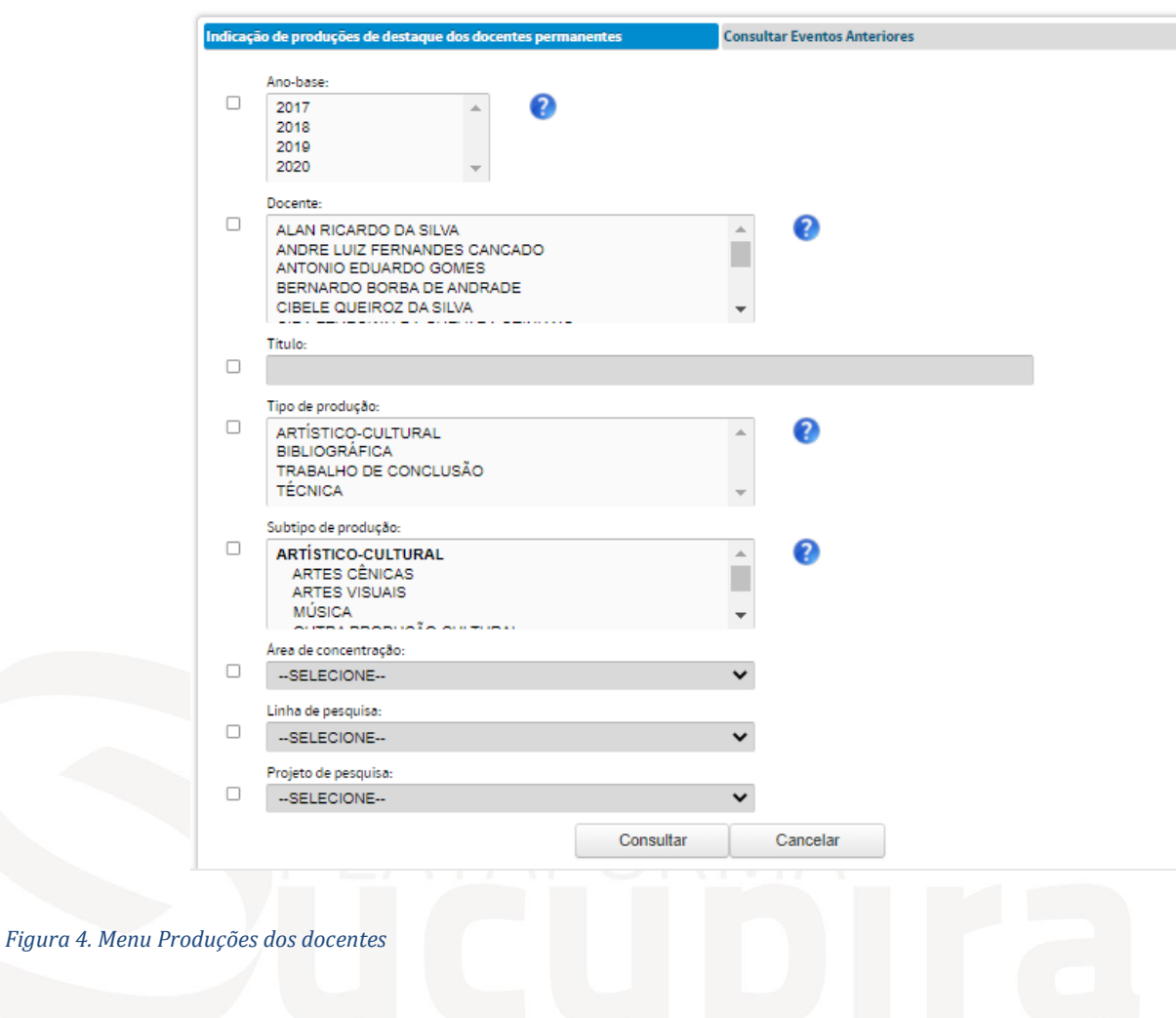

#### 2.4 Menu Egressos

**Cupira** 

No menu "Egressos" **cada Programa PROF** deverá indicar, com justificativa, 5 casos exitosos por período (max. 10):

(i) 1º período: 2016-2020

(ii) 2º período: 2011-2015

**Esse menu deverá ser preenchido somente pela IES coordenadora do Programa PROF.**

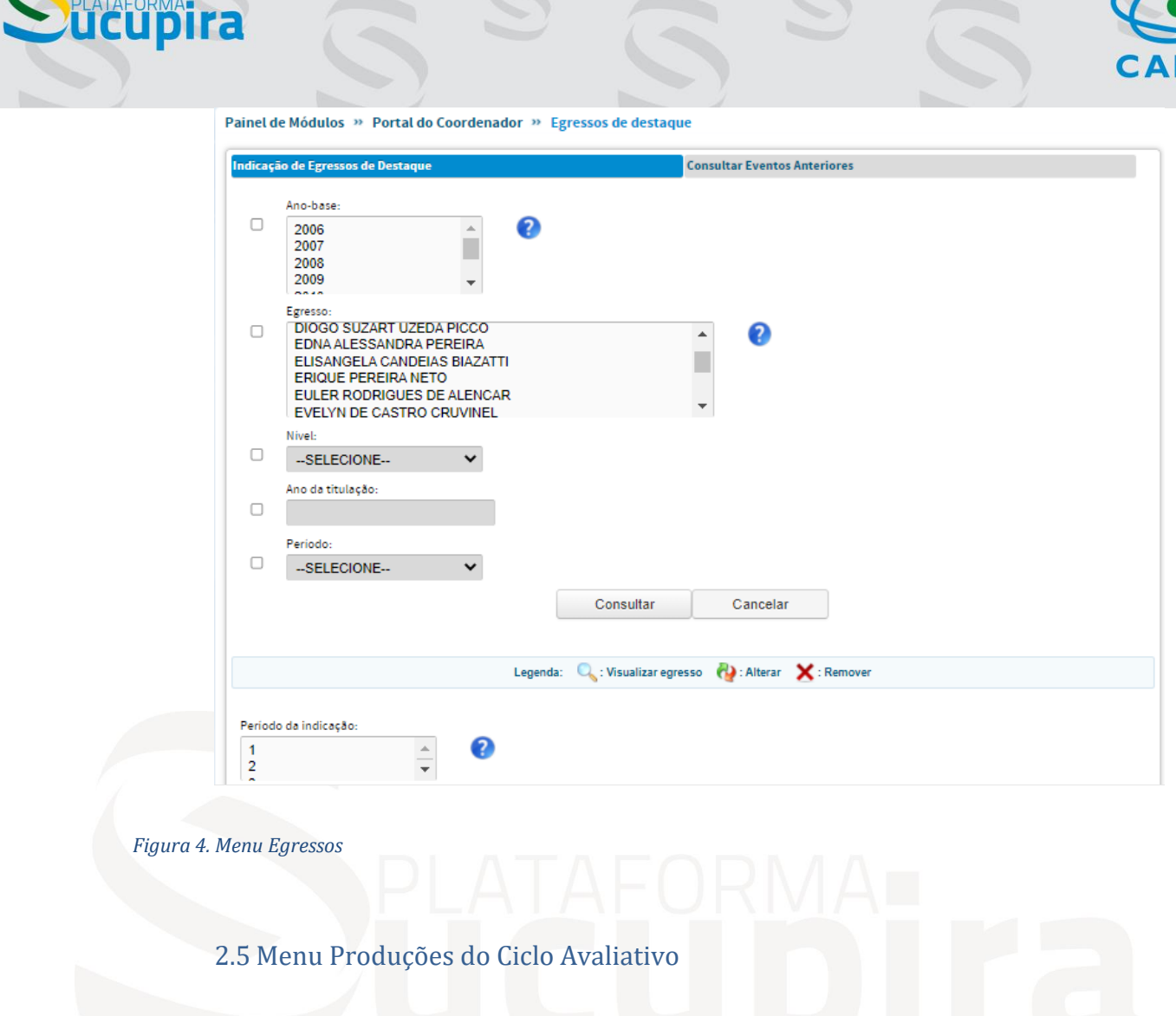

ES

No Menu "Produções do Ciclo Avaliativo", **cada Programa PROF** deverá indicar 10 (dez) produtos do quadriênio. **Esse menu deve ser preenchido somente pela IES coordenadora do Programa PROF**.

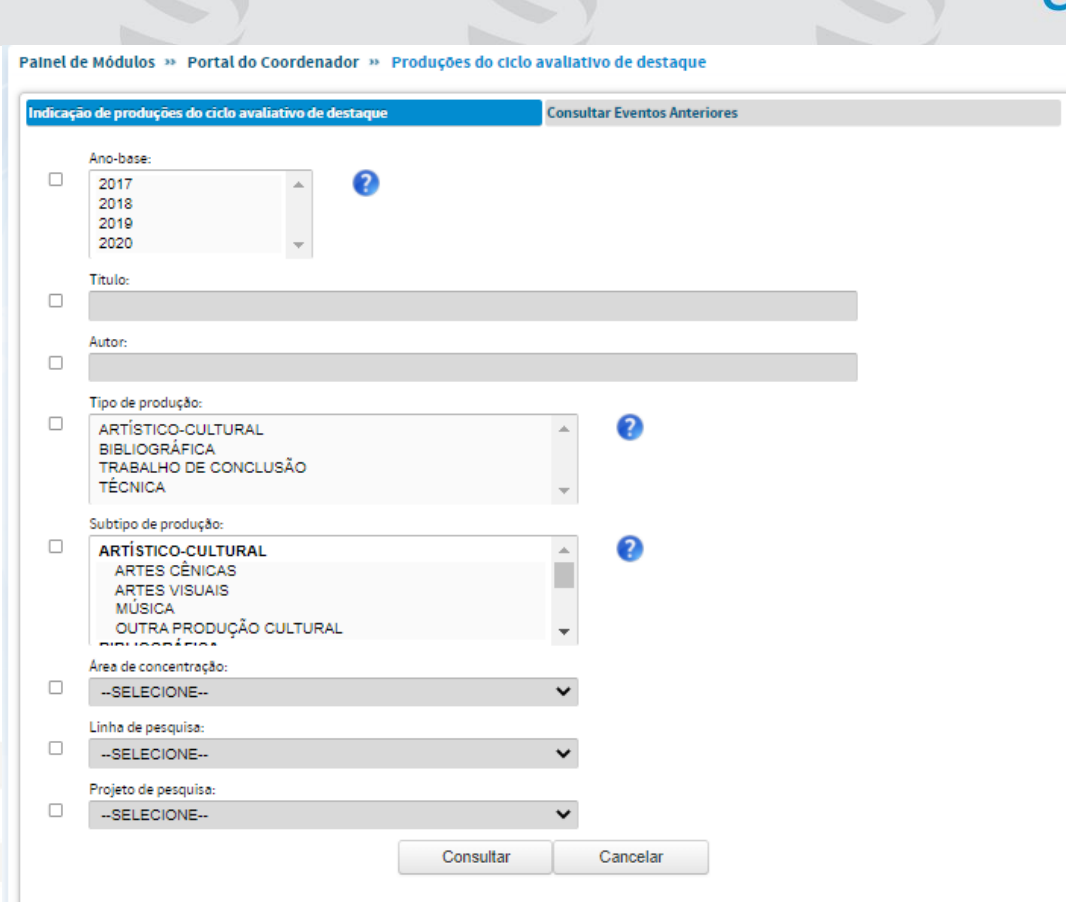

**EUPIRA** 

Informações mais detalhadas podem ser consultadas nos documentos **Orientações Registro de Resultados e Produções Intelectuais – PROF em rede (Orientações publicadas em 03/11/2020 e atualizadas em 12/05/2021),** disponibilizados nas páginas das áreas.

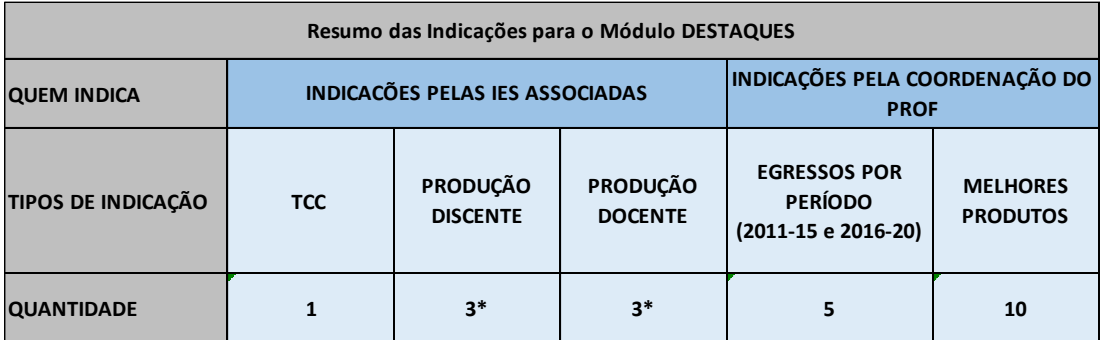

\*A Produção Discente e a Produção Docente que forem do tipo livro, produto técnico-tecnológico e produto artístico também deverão ser indicadas pelas IES associadas no Menu "Produções para Classificação".